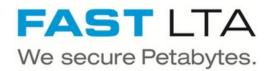

# SVHT - Install a Silent Cube System H1000 Pro

Written By: Thomas Kunath

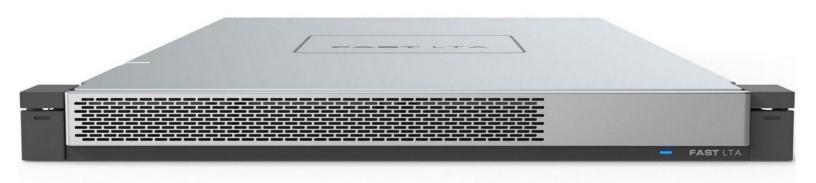

### Step 1 — General Information

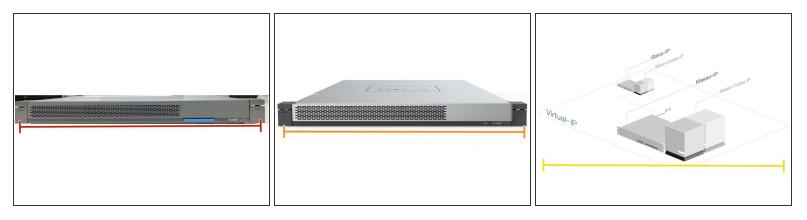

- ③ A Silent Cube System always consists of a Head Unit and a Silent Cube.
- The Head Unit is the bridge between the Silent Cube storage units and your network.
  - The FAST LTA operating system runs on the head unit and is used to administer and manage the system. The head units are always delivered pre-installed.
  - The Head Unit caches the data that is written to or read from the Silent Cube.
- The Silent Cube is the revision-proof storage unit. The administration of the connected Silent Cubes is done via the Head Unit.
  - Up to 128 Silent Cubes, of different sizes can be connected to a Head Unit.
- The systems can be operated in a replication network to improve reliability. A head unit and the same number of cubes are required on both sides.

#### Step 2 — Hardware Preparation Rackspace

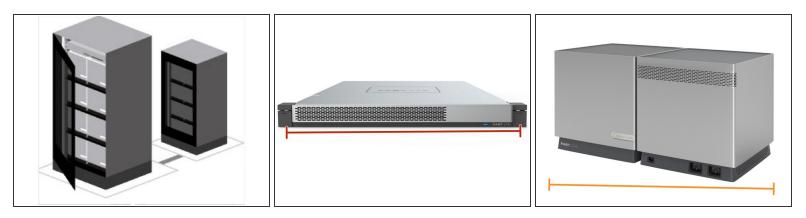

- **1 HE** rackspace for the H1000 Pro Head Unit
- 1 HE rackspace for each Silent Cube DS or DS Pro. Silent Cube DS systems are installed directly with Rack rails and do not require a rack base.
- 6 HE rackpace for a Silent Cube Classic. Silent Cube Classic require a floor on which they can be placed. Up to 4 Silent Cube Classic fit on one rack floor.

### Step 3 — Head Unit Information

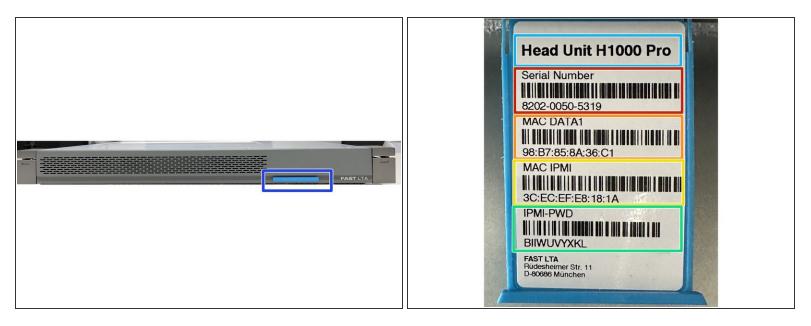

- All H1000 Head Units have a pull-out card on the front panel that contains the following information.
- Head Unit Type
- Serial number of the system e.g. for support cases
- MAC address of the data bond
- MAC address of the installed IPMI / ILO board
- Default password for the configuration of the IPMI board via the system BIOS of the machine

## Step 4 — Mounting the devices

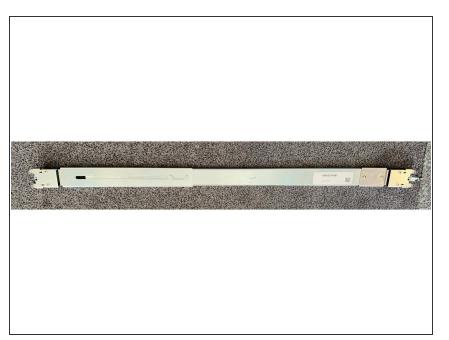

- Please assemble the units as described in the Quick Start guides provided.
- If you require further documentation for the installation, we will be happy to send it to you.
- Attached you will find the mounting instructions for the rail set Mount Rail Set.pdf

## Step 5 — H1000 Pro - What is in the box

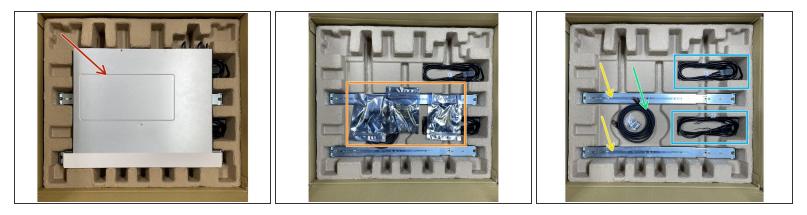

- H1000 Pro preinstalled
- 3 different GIBIC sets for connecting the cubes and the network
- Rail set
- RJ45 LAN cable
- 2 power cords

## Step 6 — What is in the box - GIBIC Sets

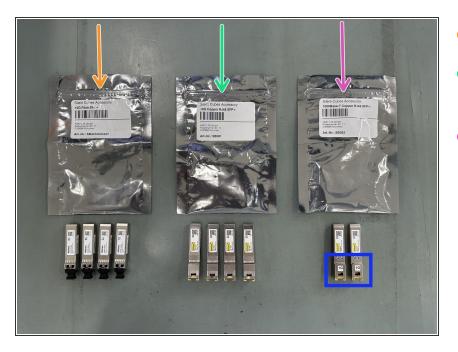

- 4x 10 Gbit SFP+ Gibics
- 4x 10 Gbit RJ45 Gibics for Copper Ethernet
- 2x 1 Gbit RJ45 Gibics for Copper Ethernet

# Step 7 — LAN Interfaces - Connection to LAN

| Switch 1         | Switch 2                 | Selich 1          | Switch 2                                                                                                    |
|------------------|--------------------------|-------------------|----------------------------------------------------------------------------------------------------|
| Network Summit I | H100 Po Secondary System | Network Suttern 1 | Extended and the second and second and secon |
|                  |                          |                   |                                                                                                    |

- The head unit has 2 DATA interfaces for connection to your LAN.
- It is not necessary to wire both LAN ports. If no redundancy is required, only 1 port can be wired.
- If you want a redundant connection to your network, then connect both DATA ports
- ③ Both interfaces are configured in active / backup mode. Only one interface is active. The other interface takes over, with the same IP address and MAC address, if the first interface fails.
- If you have a **1GBit network**, the two 1Gbit Ethernet modules must be plugged into the LAN ports.
- (i) For a **10 Gbit connection**, either the two 10 Gbit **Ethernet or the SFP+** modules can be used.
- ⚠ The 10 Gbit modules are not backward compatible to 1Gbit.

## Step 8 — LAN Interfaces - Connection to Cubes

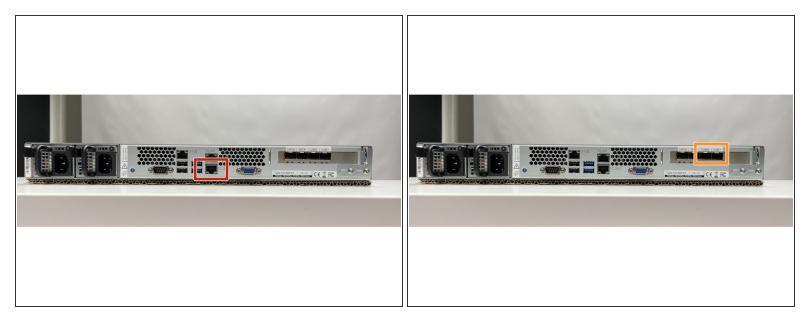

- ③ The H1000 Pro Head Unit has 3 Cube network interfaces with different features.
  - Cube 1 Gbit Interface
  - Cube 10 Gbit Interfaces
- $\triangle$  Only 1 interface is active.
- ▲ If you want to connect Silent Cube Classic and Silent Cube DS Pro in one network, you need a switch that supports both 1 GBit and 10 Gbit.

# Step 9 — Direct 1 GBit Connection for Silent Cube DS or Silent Cube Classic

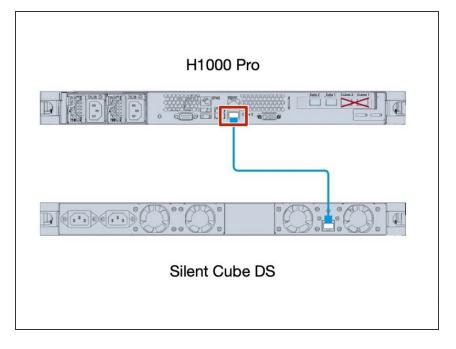

 Use the 1GBit LAN Connector to connect to Silent Cube DS or Silent Cube Classic Systems

# Step 10 — Direct 10 Gbit Connection for Silent CubeDS Pro

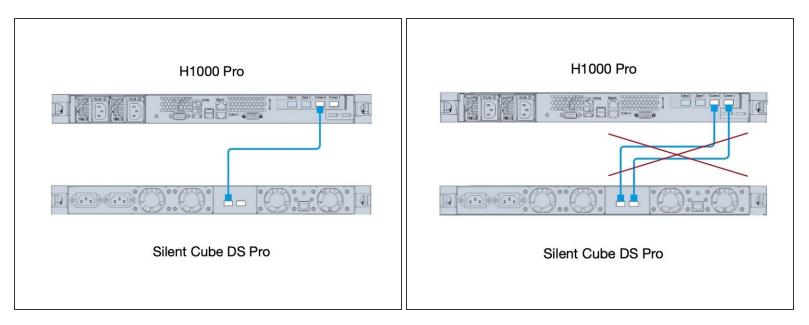

- Use 10 Gbit Cube Interface on both machines
- △ Direct cabling of both 10 GBit ports is not allowed

## Step 11 — Connect Multiple Silent Cube Systems

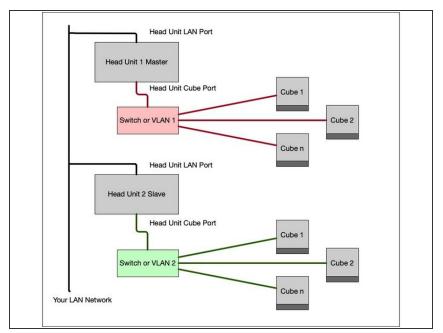

- If you want to connect several Silent Cube or Cube DS to one Head Unit, you need either a dedicated switch between the head unit and the connected cubes, or a dedicated VLAN per head unit.
- In this VLAN, only the cube port of the Head Unit and the Cubes of this system may be connected. The VLAN must not have any connection to the customer network.
- In the case of a replicated system,
   2 VLANS are required, which must also have no connection to each other.

# Step 12 — Redundant 10 Gbit Cabling

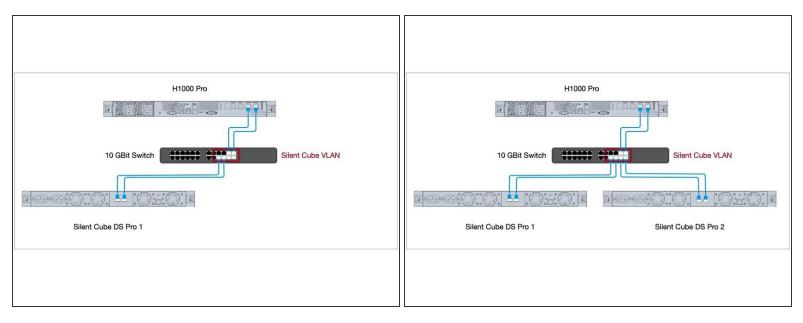

- ▲ A 10 Gbit switch is mandatory here. The ports of the head unit are designed as active / passive. Only one port is active during operation
- Depending on the switch ports, please use the two 10 Gbit Ethernet Gibics or the two 10 Gbit SFP+ Gibics in the two cube ports of the head unit.

## Step 13 — Cabling between Head Unit and Cubes mixed 10GBit

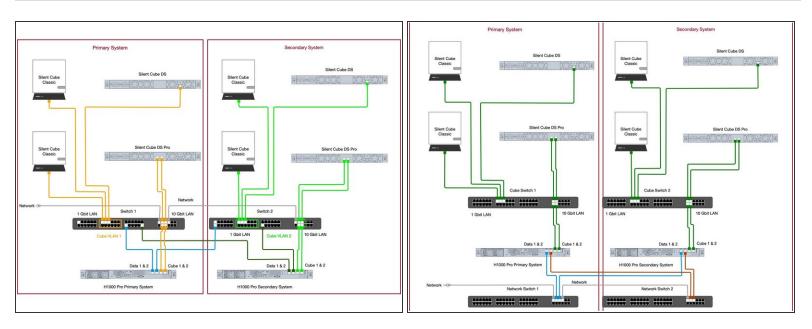

- Itere is an example with redundant cabling between multiple Cubes and Head Unit and different cube types and 10 Gbit connection.
- In the first example, the network switches are used with VLANs.
  - A Here, each Silent Cube system has its own VLAN which is separate from the rest of the network.
- In the second picture you can see a classic setup with separate switches for the cube network and LAN. Here you don't need VLANs, because the switches are independent.

## Step 14 — Cabling between Head Unit and Cubes mixed 1 GBit

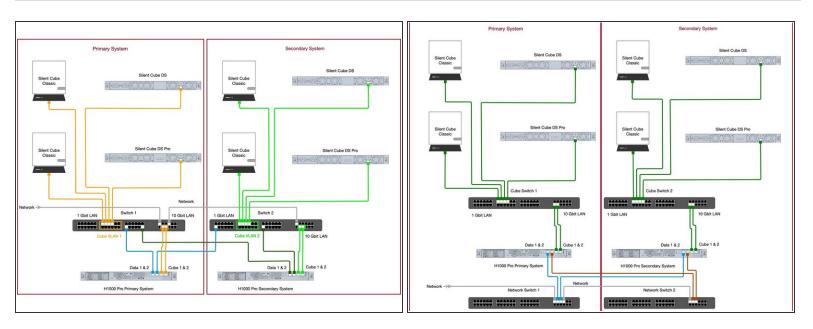

- Itere is an example with redundant cabling between multiple Cubes and Head Unit and different cube types and 1 Gbit connection to all Cubes
- ③ This configuration makes sense if, for example, you want to move old cubes to a Silent Cube DS Pro. In this case, you simply create an additional port in the VLAN and connect the DS Pro to it.
- ③ As in the previous example, once with a VLAN solution and once with two separate switches for the Silent Cube network

# Step 15 — Setup And Configuration

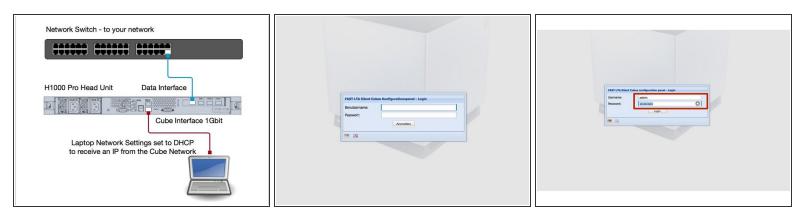

#### △ Connect the Data ports to your network. Do not connect a cube to the system yet.

- Now connect both power supplies to a power otulet. The machine will now boot automatically.
   Depending on the type of head unit, this takes about 2 minutes.
- The network card of your laptop must be configured so that it receives an IP address via DHCP.
   This is the default setting in most cases.
- Connect your laptop to the 1Gbit cube port of the head unit
- You should now receive an IP address from the cube network of the head unit. (10.255.255.x)
- Now use your browser and go to the address <u>https://10.255.255.254</u> and the login page of the system should appear.
- Now log in with the default account. Account: admin, Password: adminadmin

# Step 16 — Setup And Configuration

|                                                                                                    | (a)<br>Config pages                                                                                                    | Concerd Information                                                                                                    |
|----------------------------------------------------------------------------------------------------|----------------------------------------------------------------------------------------------------|----------------------------------------------------------------------------------------------------|
| Waiting for state 'ready' Please connect up Silent Cubes Lints. You also can abort this search, if you want to test with simulated volumes only. X Atom | Source & Brances     Source & Status     Source & Status     Source & Status     Source & Status     Source & Activation     Source & Activation | a for Ansientian Internation<br>a for Ansientian International International Internatio |

- As the head unit does not currently have a cube connected, it is looking for a cube. End the cube search with Abort
- ② You should now see the overview page of the system. There you will see an error message that no cube is connected - this can currently be ignored.

### Step 17 — Setup Network

| nfiguration panel (nas-60 - admir                                                                                                    | 2 28 29 7969 (Compliance Option)                                                                                                    | a.                                                                                                    | Rebork                                                                                                    |                                                                                                    | Network                                                                                                    |
|----------------------------------------------------------------------------------------------------|----------------------------------------------------------------------------------------------------|----------------------------------------------------------------------------------------------------|----------------------------------------------------------------------------------------------------|----------------------------------------------------------------------------------------------------|----------------------------------------------------------------------------------------------------|
|                                                                                                    | istwork                                                                                                    | Coefig pages                                                                                                    |                                                                                                    | Coefig pages                                                                                                    |                                                                                                    |
| Wessere                                                                                                    | Not name: nas 60<br>Donain: your-donain.com                                                                                                    | S Welcome<br>C Shares<br>Management<br>Statings                                                                                                    | Host name: nace 60<br>Demo 2000 your domain.com<br>U use DHCP                                                                                                    | Welcome<br>• Volumes & Shares<br>Management<br>• Settings                                                                                                    | Host name: nas-60 Domain: youn-domain.com Use DHCP                                                                                                    |
|                                                                                                    | Bit GOO         Tel X         10         10         10         10         10         10         10         10         10         10         10         10         10         10         10         10         10         10         10         10         10         10         10         10         10         10         10         10         10         10         10         10         10         10         10         10         10         10         10         10         10         10         10         10         10         10         10         10         10         10         10         10         10         10         10         10         10         10         10         10         10         10         10         10         10         10         10         10         10         10         10         10         10         10         10         10         10         10         10         10         10         10         10         10         10         10         10         10         10         10         10         10         10         10         10         10         10         10         10 | Series     Series     Series | Instrict         172         26         151         151           Samer mark         28         355         24         0           Dia same 11         28         355         24         0           Dia same 12         28         39         564           Dia same 12         100         100         100           NW marce:         peddy ong -         Ten         Marce           Time and ten and ten | weiserk     weiserk     weiserk     weiserk     weiserkenfen     weiserkenfen     weiserkenfen     weiserkenfen     weiserkenfen     weiserkenfen     weiserkenfen     weiserkenfen     weiserkenfen     weiserkenfen     weiserkenfen     weiserkenfen | Implicit         17         28         11         10           Source mark         55         25         24         0           Out some 1:         17         28         29         26           Out some 2:         1         29         29         26           Source share:         66         24         10         10           The array         for large flow         10         10         10         10           The array         company and and and and and and and and and and                                                                                                    |
| Logout                                                                                                    | Ruelleg<br>Defail Glenny: 172 20 50 254                                                                                                    | Logout Malp                                                                                                    | Reating<br>Default Geterary: 172 20 50 254                                                                                                    | Lopout                                                                                                    | Resting<br>Defoul Cateway; 172 20 59 254                                                                                                    |
| Network settings                                                                                                    | Use IP access restrictions                                                                                                    | Network settings                                                                                                    | Add Route Delete selected route                                                                                                    | Network settings                                                                                                    | Add Route Celete selected route                                                                                                    |
| Here you can change the network<br>sectings of the Head Unic and the Silent<br>Cubes.<br>Please be careful. If configured wring<br>it is possible that you work bable to<br>nearby your Head Unit or your Silent<br>Cubes anymore.                                                                     | ■ ØF BALA         Bener met           ■ øf B         Bener met         Bener met           172.23.13         263.232.352.35         Nor iff Admen                                                                                                    | Here you can change the network<br>settings of the Heald Unit and the Silent<br>Cubes.<br>Please the conflict if configured wrong<br>it is possible through you work the able to<br>mach your head time or your Silent<br>Cubes adjivest.                                                                                                    | Paper #         Paper short reak         Generaty                                                                                                    | Here you can change the network<br>settings of the Head Unit and the Silest<br>Cables.<br>Please be careful: If configured wrong<br>it is possible that you wonth the able to<br>neach your Head Unit or your Silent<br>Cables anymere.                 | Tegel (P Tegel Advert reak Ontway                                                                                                    |
| Basics:<br>The Head Unit has two network<br>inserticos for different purposes. Here<br>you can configure the properties of<br>both inserticos, in the manual you will<br>find more details how the inserticos<br>are work.<br>The first insertice of the Head Unit<br>should be attached to your local | Billet Colas subst.         p         255         252         0           Pringer mak         225         225         0           Fill A Astronyphoton                                                                                                    | Rasks:<br>The Head Dirth has two network<br>interfaces for different purposes. Here<br>you're an ord/my the properties of all<br>find more datab how the interfaces<br>are used.                                                                                                    | P Wanded<br>Dataff (2)<br>P datase<br>172,28 h130<br>200,264,228<br>Vor P advess<br>Vor P advess<br>Vor P advess                                                                                                    | Basics:<br>The Head Unit has two network:<br>Interfaces for difference purposes. Here<br>to be interface to the measuration of<br>the dimension details how the interfaces<br>are used.                                                                 | P Waldat     Control (Control (Contro) (Control (Contro) (Contro) (Contro) (Contro) (Con |
| ID First courses Court Last eco.                                                                                                    |                                                                                                    | The first interface of the Head Unit<br>should be attached to your local                                                                                                    | - Film Color and and                                                                                                    | The first interface of the Head Unit<br>should be attached to your local                                                                                                    | - Pilest Paker school                                                                                                    |

- Go to Network to configure the IP settings for the system
- To do this, uncheck the "Use DHCP" box.
- Now set the required data such as IP address, network mask and gateway.
- Please note that a proper time server (NTP) is set. Since archiving data requires expiration times, a time server is essential.
  - The time server can be an NTP server in your network, or e.g. the DNS server or AD controller.

## Step 18 — Setup Network

| Kelwork                                                                                                    |                                                                                                    | (a)                                                                                                    | Network                                                                                                    |
|----------------------------------------------------------------------------------------------------|----------------------------------------------------------------------------------------------------|----------------------------------------------------------------------------------------------------|----------------------------------------------------------------------------------------------------|
|                                                                                                    | Compliance dock: 01/01/70 01:00:56 +0100                                                                                                    |                                                                                                    | Compliance clock: 01/01/70 01:00:56 +0100                                                                                                    |
| g pages                                                                                                    | Compliance clock:                                                                                                    | Config pages                                                                                                    | compliance cock. University of successford                                                                                                    |
| Welcome<br>Volumes & Shares<br>Management<br>Settings                                                                                                    | Routing<br>Default Gateway: 172 20 50 254                                                                                                    | Welcome     ▲    Wolkome     ▲    Wolkome     Shares     Management     ▲    Gestings                                                                                              | Routing<br>Default Gateway: 172 20 50 254                                                                                                    |
| Network                                                                                                    |                                                                                                    | S Network                                                                                                    |                                                                                                    |
| Veer Notifications Inpest reports SMMP Active Directory Replication Microlinances                                                                                                    | Add Moute  Context and context Target IP Target Isdoret mask Cateway                                                                            | Motor     Motor     Motor     Motor     Motor     Motor     Motor     Motor     Motor     Motor     Motor     Motor     Motor     Motor     Motor                                  | CARd Route Collecter selected route Target IP Target subnot mask Cateway                                                                                   |
| Minoritaneous Minoritaneous Santos Santos Activation Canada Information Canada Informati | Use IP access restrictions                                                                                                    | a Section<br>S Section<br>S Licenses & Activation<br>▲ System state                                                                                                    | Use IP access restrictions                                                                                                    |
|                                                                                                    |                                                                                                    | Convent Information                                                                                                    | P advession         Control         Scholt mask         Description           172.00.51.120         255.255.255         Your IP address                    |
| k settings                                                                                                    | Charles and and                                                                                                    | Network settings                                                                                                    | Silent Cubes subnet                                                                                                    |
| iere you can change the network<br>ettings of the Head Unit and the Silent<br>Jubes.                                                                                                    | Silent Cubes subset           IP range:         10         255         255         0           IP range mask:         255         255         0 | Here you can change the network<br>settings of the Head Unit and the Silent<br>Cubes.                                                                                              | Steen Cubes subnet           IP range:         10         255         255         0           IP range mask:         255         255         255         0 |
|                                                                                                    | Les Link Automptuteurn<br>Link Parameter                                                                                                    | Please be careful: if configured wrong<br>It is possible that you won't be able to<br>reach your Head Unit or your Silent<br>Cubes anymore.                                        | Link Autonegotistion                                                                                                    |
| lasics:<br>The Head Unit has two network<br>interfaces for different purposes. Here<br>ou can configure the properties of<br>oth interfaces. In bhe manual you will<br>ind more details how the interfaces<br>re used.                                                                                                    | Unk Speed: 1 Confine V<br>Link Duples: Pull V<br>Vritual IP<br>IP address:                                                                      | Basics:<br>The lead Unit has two network<br>instructions for difference purposes. Net<br>betty interfaces. The homous purpose<br>find more details how the interfaces<br>are used. | Link Speed: 1 Galds V<br>Link Duples: Pull V<br>Virtual IP<br>IP address:                                                                                  |
| he first interface of the Head Unit<br>hould be attached to your local                                                                                                    | Save Reload                                                                                                    | The first interface of the Head Unit<br>should be attached to your local                                                                                                    | Save                                                                                                    |
| ations                                                                                                    |                                                                                                    | Notifications                                                                                                    |                                                                                                    |
|                                                                                                    |                                                                                                    |                                                                                                    | courrence ~ Text                                                                                                    |

- If possible, the network segment for the silent cubes should not be changed. This is only necessary if it overlaps with the network segment in which the cube system is operated.
- Save the settings with "Save"

## Step 19 — Checking The System

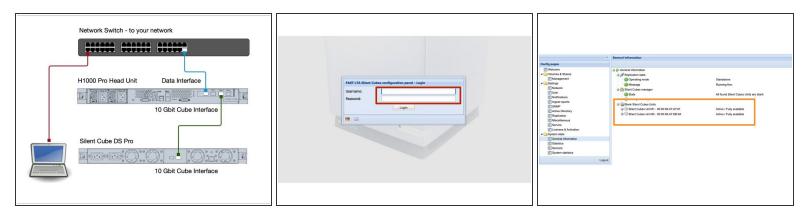

- Now connect the Cube to the Cube LAN interface of the Head Unit.
- Now plug in the two power connections of the Silent Cube.
- The Silent Cube will now boot. It takes about 2 minutes.
- Now you should be able to reach the system via https://<Your IP address> using the browser.
- Login to the system with admin / adminadmin
- You should now see a grey cube under General Information. (Grey = unused)

#### Step 20 — Additional Work For A Replicated System

- If you have a second system, you must also complete these steps for the second Head Unit.